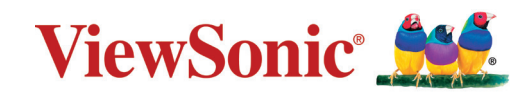

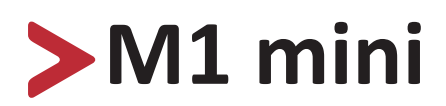

# **Proiettore a LED portatile Manuale utente**

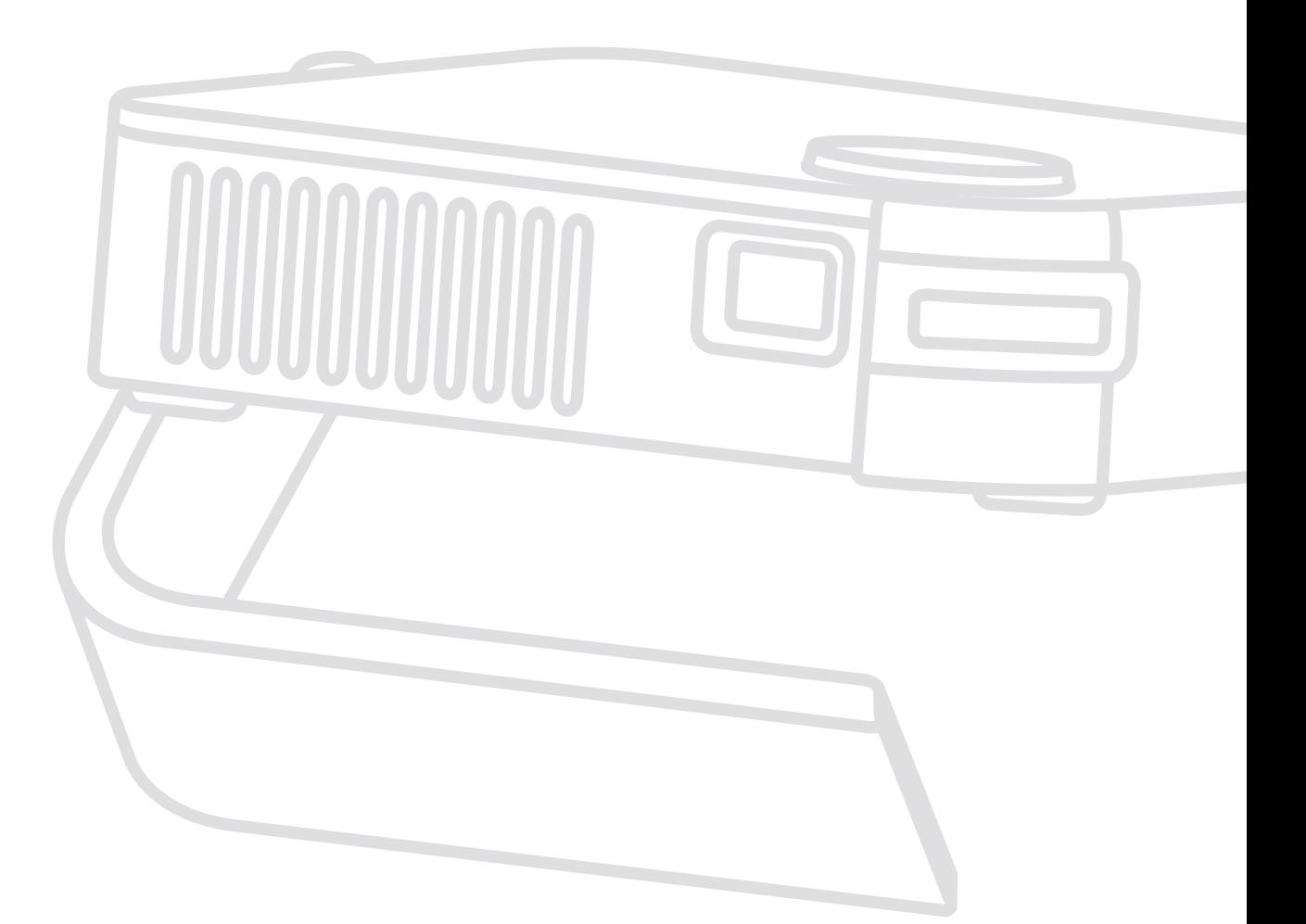

Model N. VS18039 P/N: M1 mini

# **Grazie per aver scelto ViewSonic®**

In qualità di fornitore leader a livello globale di soluzioni visive, ViewSonic® si impegna a superare le aspettative mondiali per evoluzione, innovazione e semplicità tecnologica. A ViewSonic® crediamo che i nostri prodotti abbiano il potenziale di cambiare in meglio il mondo e siamo sicuri che sarete pienamente soddisfatti del prodotto ViewSonic® scelto.

Ancora una volta, vi ringraziamo per aver scelto ViewSonic®!

# <span id="page-2-0"></span>**Precauzioni di sicurezza**

Leggere le seguenti **Precauzioni** di sicurezza prima di utilizzare il Proiettore.

- Conservare il presente manuale in un luogo sicuro per riferimento futuro.
- Leggere tutti gli avvisi e attenersi a tutte le istruzioni.
- Lasciare almeno 50 cm di spazio attorno al proiettore per garantire una ventilazione adeguata.
- Posizionare il proiettore in un'area ben ventilata. Non posizionare oggetti sul proiettore che impediscano la dissipazione del calore.
- Non posizionare il proiettore su superfici irregolari o instabili. Il proiettore potrebbe cadere provocando lesioni alle persone o guastandosi.
- Non utilizzare se il proiettore è inclinato a un angolo maggiore di 10° gradi a sinistra o a destra, oppure a un angolo maggiore di 15° gradi in avanti o indietro.
- Non fissare direttamente l'obiettivo del proiettore durante il funzionamento. Il raggio di luce intensa può provocare danni alla vista.
- Aprire sempre l'otturatore dell'obbiettivo o rimuovere il coperchio dell'obbiettivo quando la lampada del proiettore è accesa.
- Non bloccare l'obiettivo del proiettore con alcun oggetto quando il proiettore è in funzionamento in quanto l'oggetto potrebbe surriscaldarsi e deformarsi o perfino incendiarsi.
- La lampada diventa molto calda durante il funzionamento. Lasciar raffreddare il proiettore per circa 45 minuti prima di rimuovere il gruppo della lampada per la sostituzione.
- Non utilizzare lampade oltre la durata nominale delle stesse. L'uso eccessivo di lampade oltre la durata nominale potrebbe provocarne la rottura in rare occasioni.
- Non sostituire mai il gruppo della lampada o i componenti elettronici se il proiettore non è scollegato dalla presa di corrente.
- Non tentare di smontare il proiettore. L'interno del proiettore è sottoposto ad alta tensione che può provocare il decesso nel caso si venga a contatto con le parti sotto tensione.
- Quando si sposta il proiettore, fare attenzione a non far cadere o urtare il proiettore.
- Non collocare oggetti pesanti sul proiettore o sui cavi di collegamento.
- Non posizionare il proiettore in verticale. In tal caso, il proiettore potrebbe cadere provocando lesioni alle persone o guastandosi.
- Evitare di esporre il proiettore alla luce solare diretta o ad altre fonti di calore eccessive. Non eseguire l'installazione nei pressi di fonti di calore come radiatori, diffusori di aria calda, stufe o altri dispositivi (inclusi amplificatori) che possono aumentare la temperatura del proiettore a livelli pericolosi.
- Non collocare liquidi vicino o sopra al proiettore. Infiltrazioni di liquidi possono provocare guasti al proiettore. Se il proiettore si bagna, scollegarlo dalla presa di corrente e rivolgersi al servizio assistenza locale per farlo controllare.
- Quando il proiettore è in funzione dalla griglia di ventilazione possono essere emessi odori e aria calda. Si tratta di normale funzionamento e non di un difetto.
- Non tentare di eludere le disposizioni di sicurezza concernenti la spina polarizzata o la messa a terra. Una spina polarizzata presenta due lamelle di cui una è più grande dell'altra. Una spina con messa a terra presenta due lamelle e un terzo polo di messa a terra. La lamella ampia e il terzo polo servono per la sicurezza personale. Se la spina non è adatta alla presa di corrente, utilizzare un adattatore e non tentare di forzare l'inserimento della spina nella presa.
- Quando si effettua il collegamento a una presa di corrente, NON rimuovere il polo di messa a terra. Assicurarsi che i poli di messa a terra non siano MAI RIMOSSI.
- Evitare di calpestare o schiacciare il cavo di alimentazione, in particolare sulla spina e nel punto in cui fuoriesce dal proiettore.
- In alcuni Paesi, la tensione NON è stabile. Questo proiettore è stato progettato per funzionare conformemente agli standard di sicurezza a una tensione compresa tra 100 e 240 VCA; tuttavia, potrebbero verificarsi guasti in caso di interruzioni o variazioni di tensione di ±10 volt. Nelle zone soggette a variazioni o cadute di tensione, si consiglia di collegare il proiettore ad uno stabilizzatore di tensione, un limitatore di sovratensione oppure ad un gruppo di continuità (UPS).
- In caso di fumo, rumori anomali o odori strani, spegnere immediatamente il proiettore e contattare il rivenditore o ViewSonic®. Continuare a utilizzare il proiettore in queste condizioni può essere pericoloso.
- Utilizzare solo accessori specificati dal produttore.
- Scollegare il cavo di alimentazione dalla presa CA se il proiettore non viene utilizzato per un lungo periodo di tempo.
- Fare riferimento sempre a personale di servizio qualificato per le riparazioni.

# > Contenuti

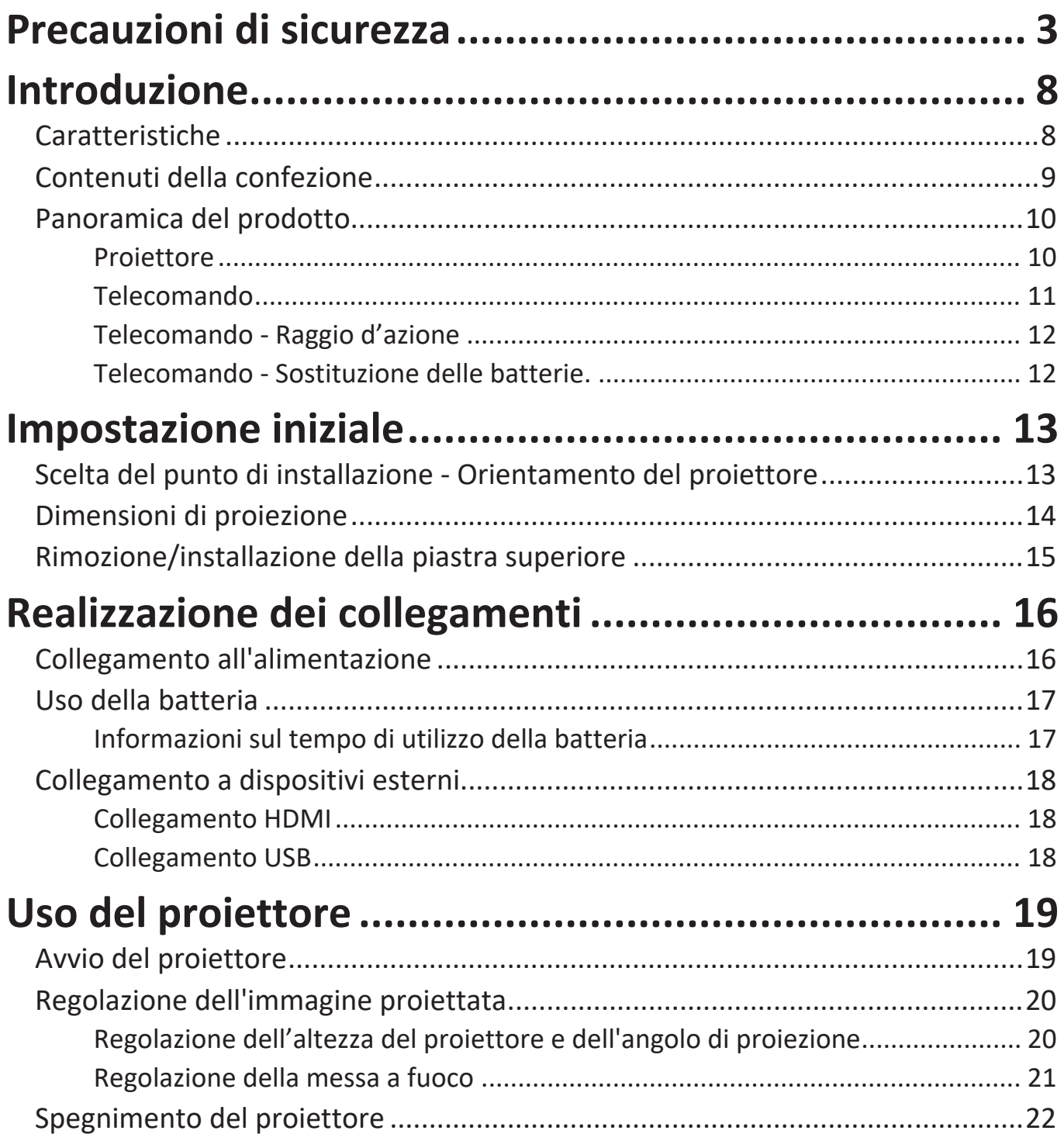

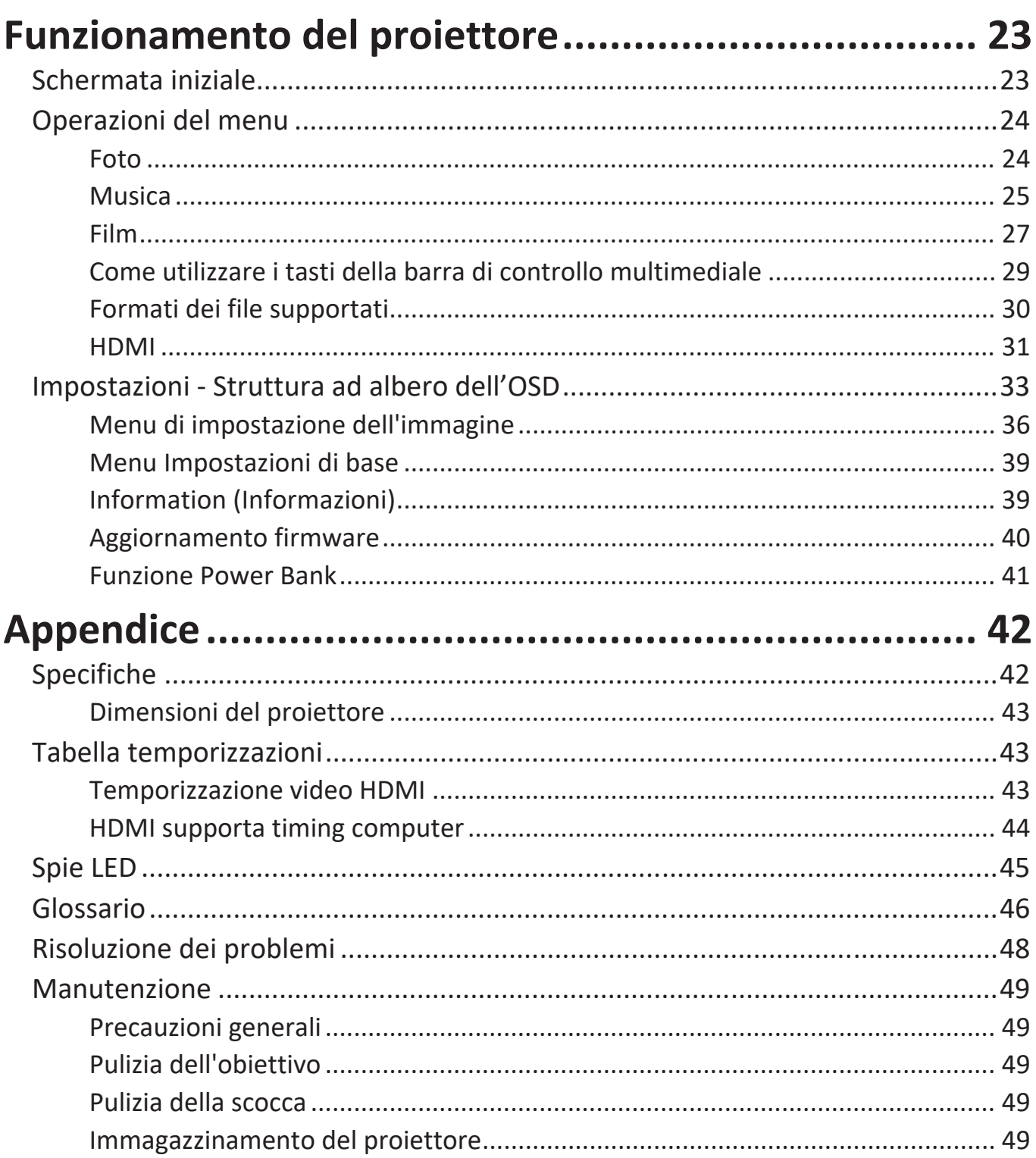

# Informazioni sulle normative e per la riparazione...... 50

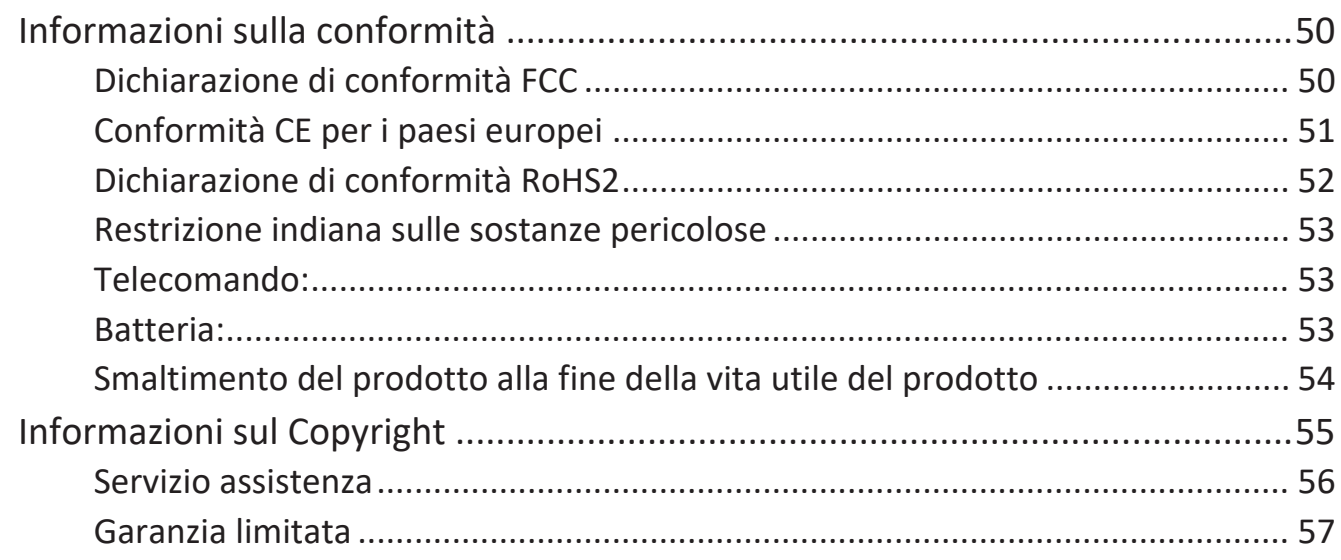

# <span id="page-7-0"></span>**Introduzione**

Questo Lamp Free Pocket Cinema consiste in un sistema di proiezione a LED ad alte prestazioni e dal design intuitivo che garantisce estrema affidabilità e facilità d'uso.

**NOTA:** Alcune delle funzioni possono non essere disponibili sul proiettore. Le prestazioni effettive possono variare ed essere soggette alle specifiche del modello.

### **Caratteristiche**

- Il design con obiettivo a focale ridotta consente di proiettare uno schermo da 39" da una distanza di solo 1 metro.
- La funzione di correzione della distorsione verticale automatica consente di correggere in automatico le immagini distorte.
- Eccellenti prestazioni audio grazie a JBL.
- Accensione/spegnimento immediati e sensazionali colori.
- Piastre superiori con colori intercambiabili e regolazione flessibile dell'angolo.
- Menu OSD (On-Screen Display) multilingue.
- Batteria integrata per una facile proiezione in ambienti esterni.
- Design dell'interfaccia grafica intuitivo per una facile navigazione.
- Sorgente luminosa a LED dall'eccellente durata (30.000 ore).
- Modalità di colore per ogni occasione.

**NOTA:** La luminosità apparente dell'immagine proiettata varierà in base alle condizioni di luce dell'ambiente, alle impostazioni di luminosità/ contrasto del segnale di input selezionato e alla distanza di proiezione.

# <span id="page-8-0"></span>**Contenuti della confezione**

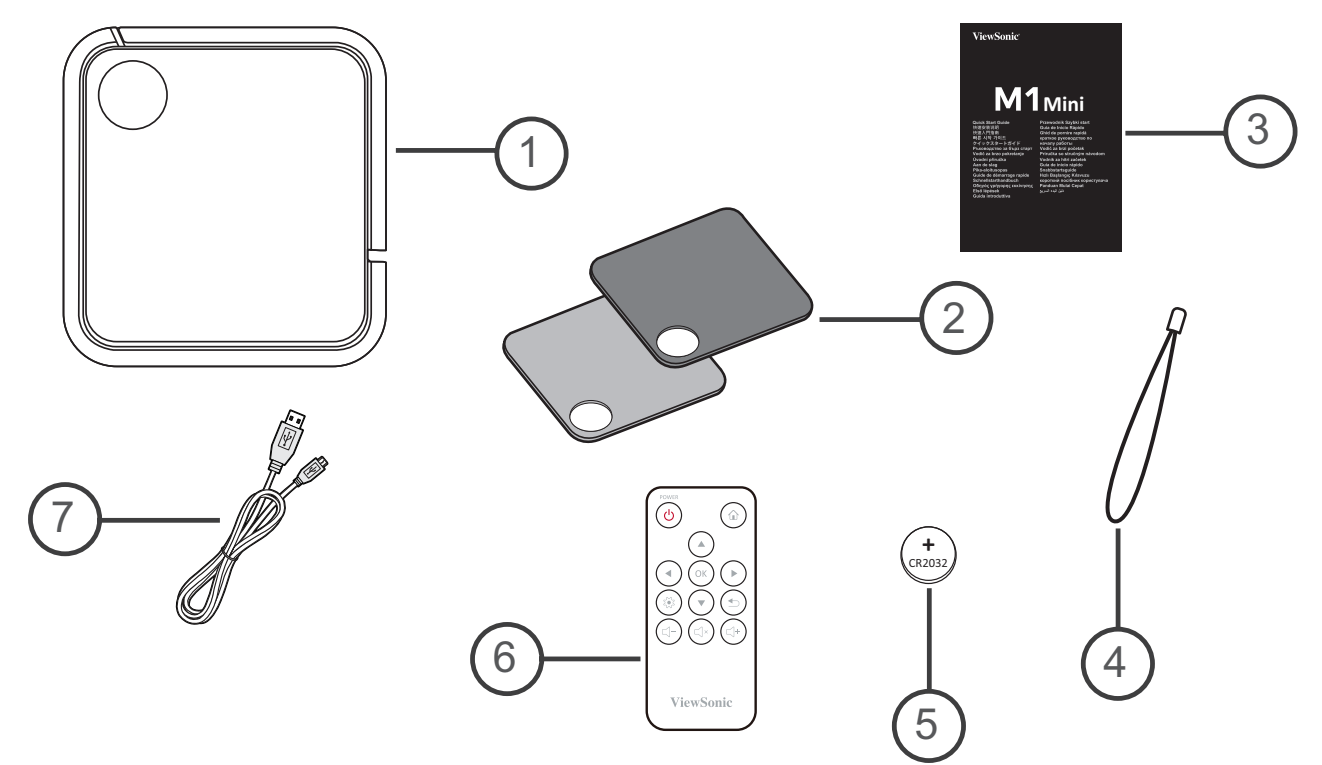

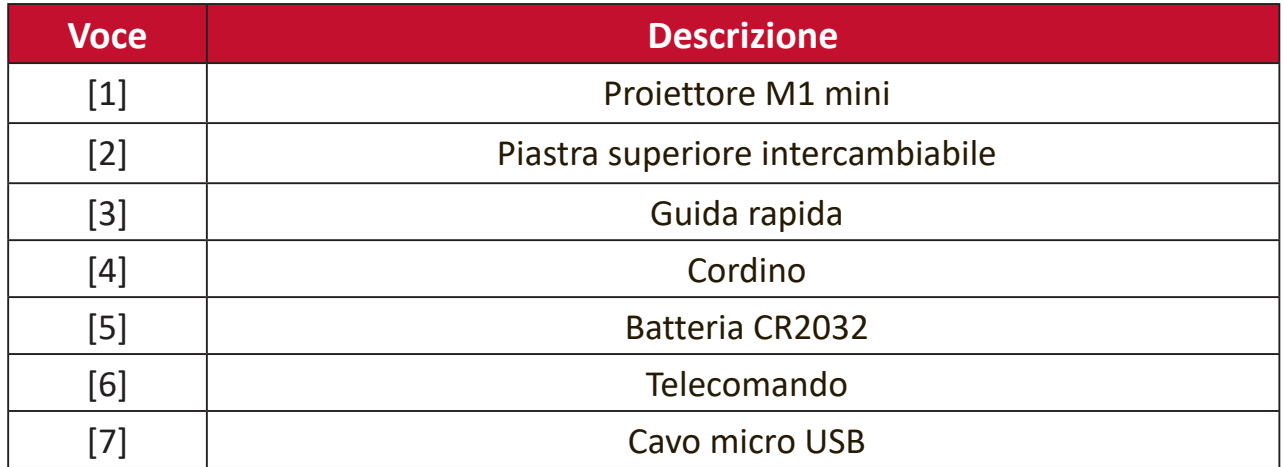

### <span id="page-9-0"></span>**Panoramica del prodotto**

#### **Proiettore**

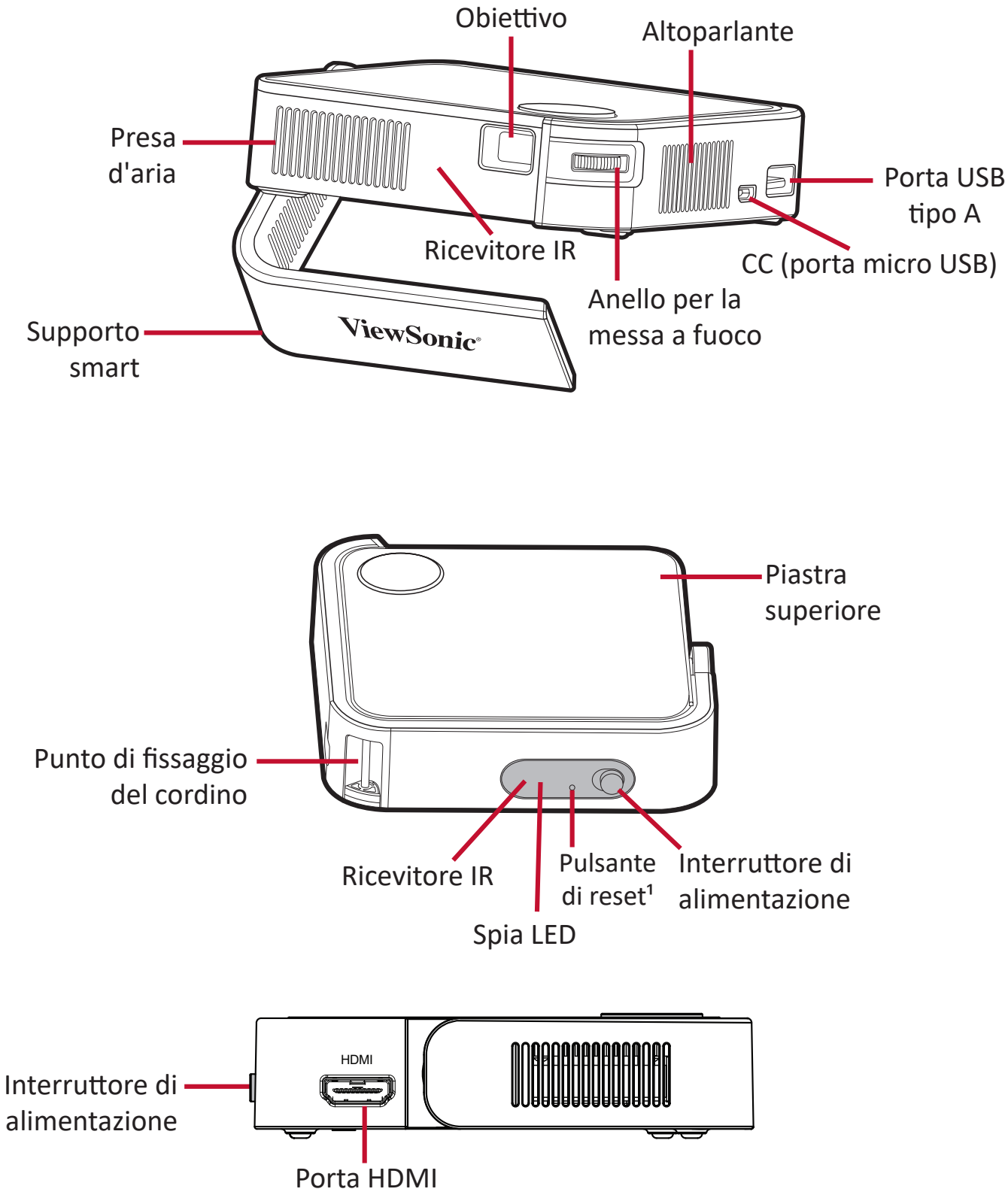

**1.** In caso di arresto anomalo del sistema, utilizzare il **Reset Button (pulsante di reset)** per riavviare il proiettore.

#### <span id="page-10-0"></span>**Telecomando**

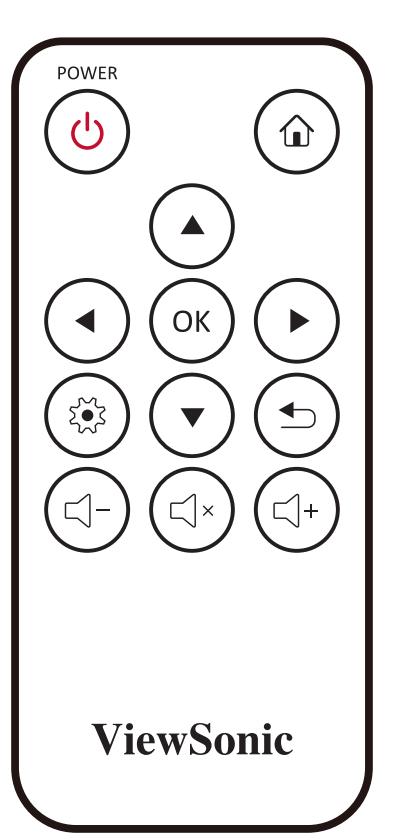

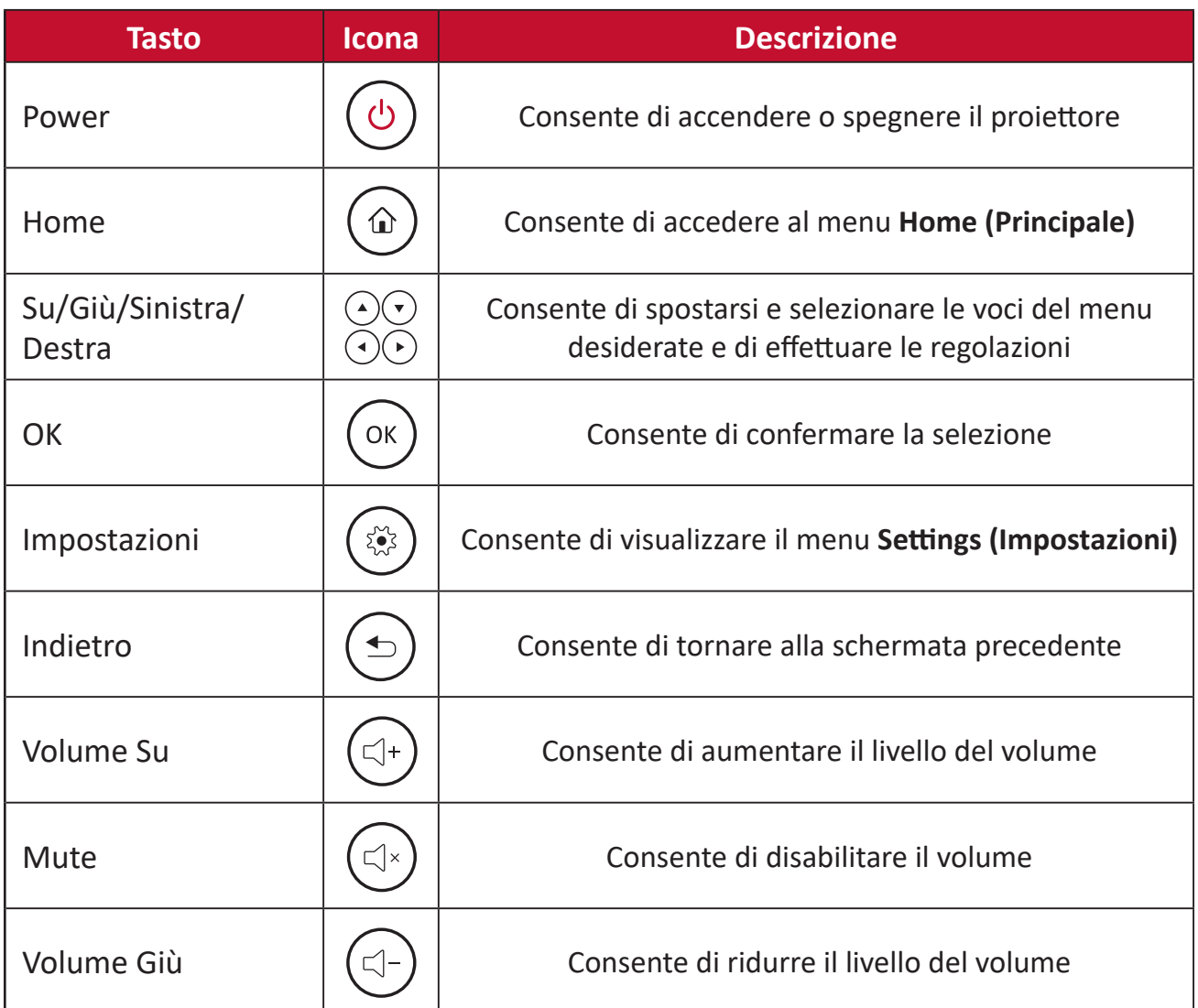

#### <span id="page-11-0"></span>**Telecomando - Raggio d'azione**

Per garantire il funzionamento corretto del telecomando attenersi ai passaggi descritti di seguito:

- **1.** Il telecomando deve essere tenuto a un angolo massimo di 30° perpendicolarmente al sensore per il telecomando IR del proiettore.
- **2.** La distanza tra il telecomando ed il sensore non deve eccedere gli 8 m (ca. 26 piedi).
	- **NOTA:** Fare riferimento all'immagine per la posizione del sensore per il telecomando a infrarossi (IR).

#### **Telecomando - Sostituzione delle batterie.**

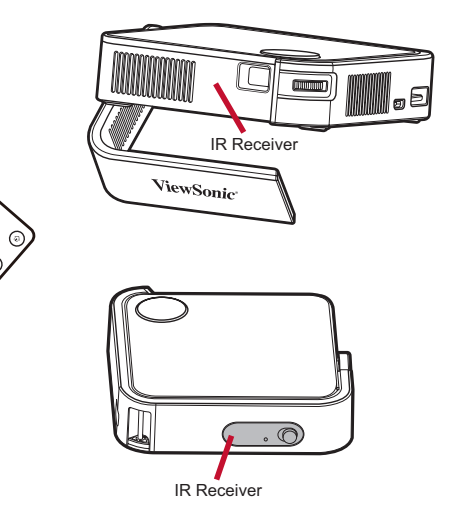

- **1.** Posizionare il telecomando verso il basso e rimuovere il coperchio del vano batterie dalla parte inferiore del telecomando facendo pressione sulla linguetta laterale ed estraendolo.
- **2.** Rimuovere le batterie esistenti (se necessario) e inserire una batteria CR2032.

**NOTA:** Prestare attenzione alla polarità delle batterie come indicato.

**3.** Riposizionare il coperchio del vano batterie allineandolo con la base e spingendolo di nuovo in posizione.

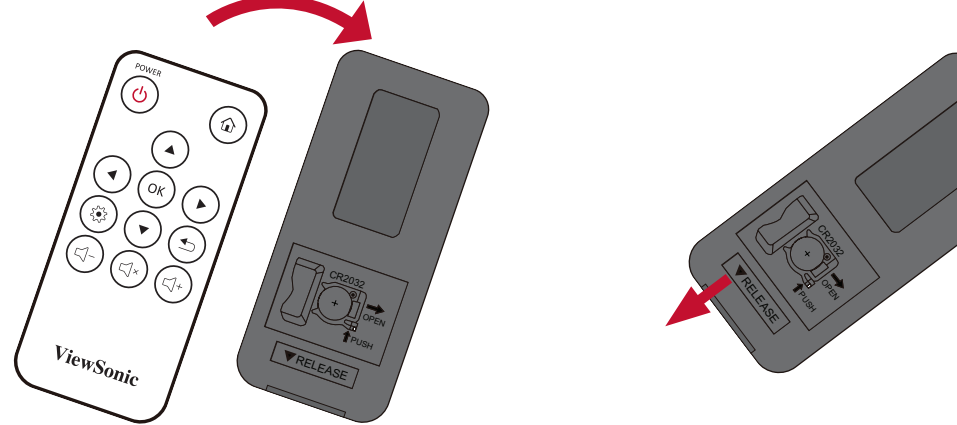

#### **NOTA:**

- Evitare di lasciare telecomando e batterie in ambienti eccessivamente caldi o umidi.
- Sostituire solamente con lo stesso tipo di batterie, oppure con tipo equivalente raccomandato dal produttore.
- Se la batteria è esaurita o se non si utilizza il telecomando per lunghi periodi di tempo, rimuovere la batteria per evitare danni al telecomando.
- Smaltire le batterie esaurite in conformità con le istruzioni del produttore e le normative ambientali locali regionali.

# <span id="page-12-0"></span>**Impostazione iniziale**

Questa sezione fornisce le istruzioni dettagliate per l'impostazione iniziale del proiettore.

# **Scelta del punto di installazione - Orientamento del proiettore**

A seconda delle preferenze personali e della disposizione della stampa si deciderà il punto di installazione. Tenere in considerazione quanto segue:

- Dimensioni e posizione dello schermo.
- Posizione di una presa elettrica adatta.
- Posizione e distanza tra il proiettore e altri apparecchi.

Il proiettore è stato progettato per essere installato in uno dei punti di installazione seguenti:

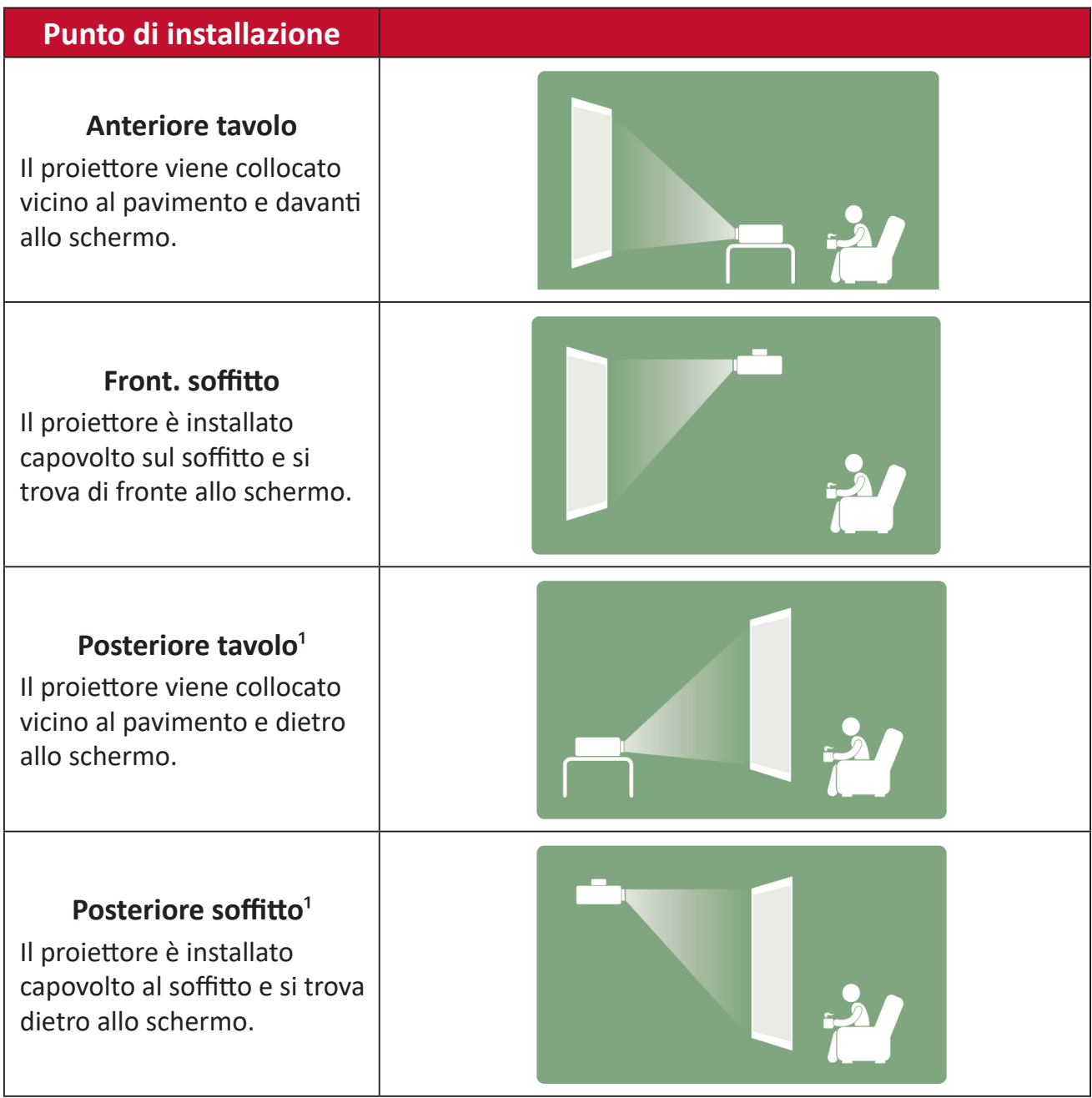

1. È necessario uno schermo per retroproiezione.

# <span id="page-13-0"></span>**Dimensioni di proiezione**

• Immagine a 16:9 su uno schermo 16:9

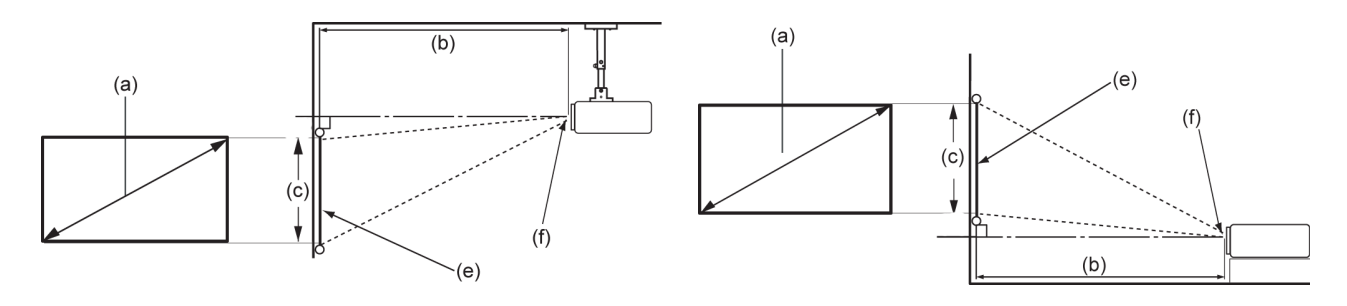

**NOTA:** (e) = Schermo / (f) = Centro dell'obiettivo

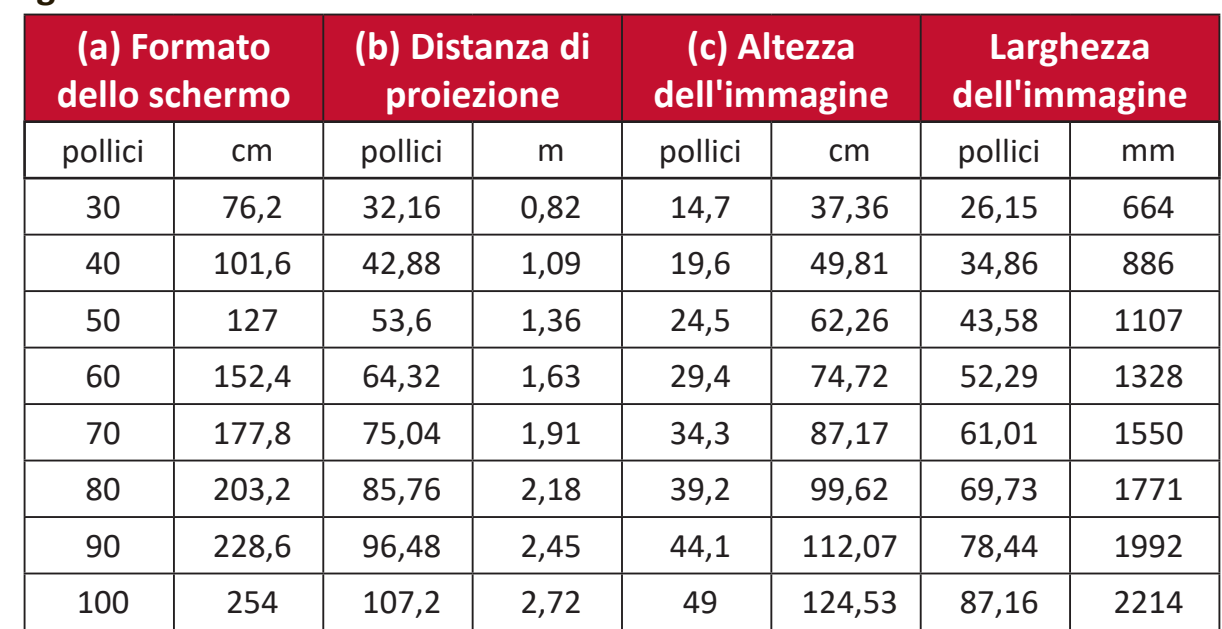

#### **Immagine a 16:9 su uno schermo 16:9**

**NOTA:** C'è una tolleranza del 3% tra questi numeri per via delle variazioni dei componenti ottici. Si consiglia di proiezione e la distanza di proiezione prima di installare in modo permanente il proiettore.

# <span id="page-14-0"></span>**Rimozione/installazione della piastra superiore**

M1 mini dispone di piastre superiori con diversi colori.

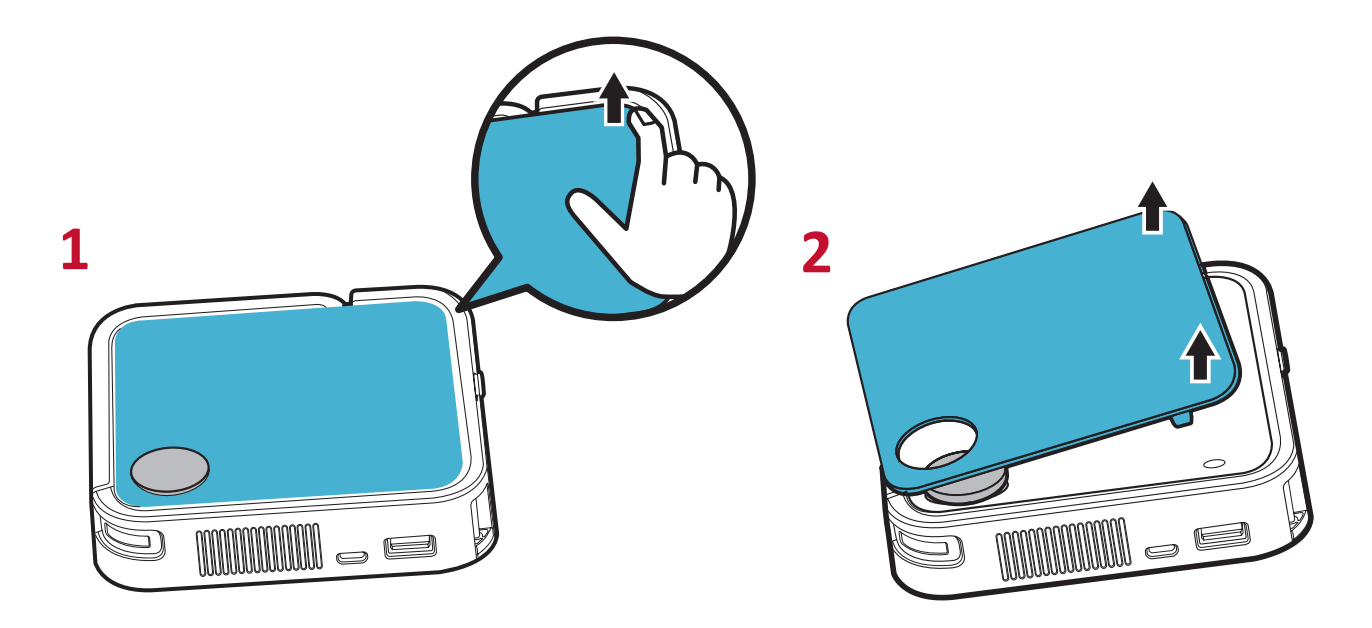

Per cambiare la piastra superiore:

- **1.** Rimuovere la piastra superiore facendo leva con cautela su un angolo e sollevando la piastra superiore (come mostrato sopra).
- **2.** Per installare una piastra superiore, allineare il foro circolare e i poli situati sotto la piastra superiore con la spaziatura e i fori del proiettore. Premere delicatamente la piastra superiore in posizione.

# <span id="page-15-0"></span>**Realizzazione dei collegamenti**

Questa sezione spiega come collegare il proiettore ad altre attrezzature.

### **Collegamento all'alimentazione**

- **1.** Collegare il cavo USB alla porta micro USB sul lato del proiettore.
- **2.** Inserire l'altra estremità del cavo USB in un power bank, in un adattatore per smartphone o in un PC (5 V/2 A).

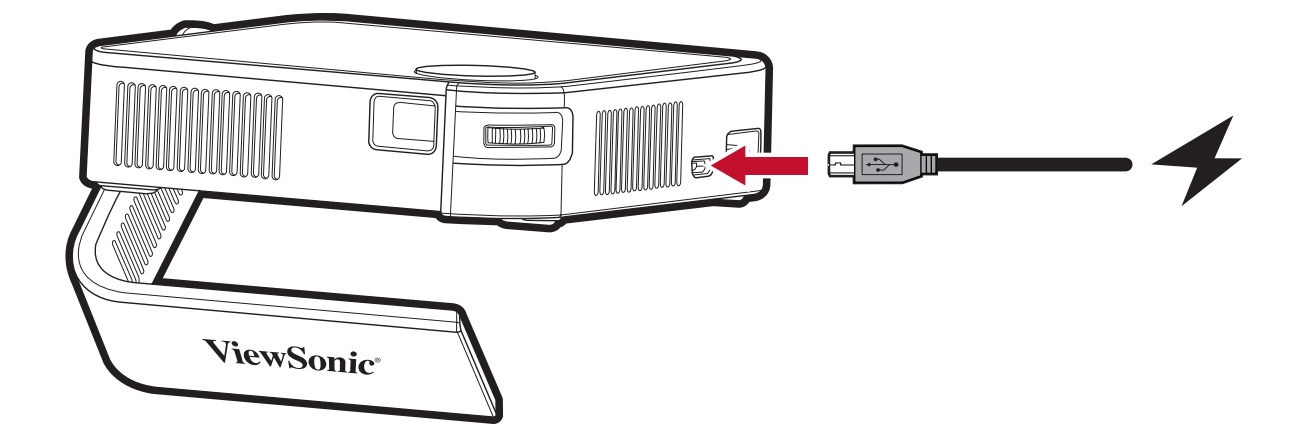

**NOTA:** Caricare il proiettore per 2 ore (5 V/2 A) prima di utilizzarlo in modalità batteria per la prima volta.

# <span id="page-16-0"></span>**Uso della batteria**

L'icona del livello della batteria appare sulla parte superiore destra della **Schermata iniziale**. Quando il livello di carica della batteria si sta esaurendo, sullo schermo viene visualizzato un "messaggio di batteria scarica".

#### **Informazioni sul tempo di utilizzo della batteria**

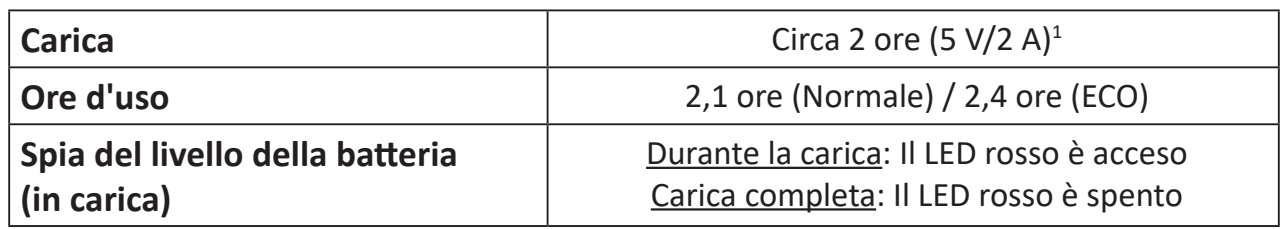

#### **NOTA:**

- Quando il proiettore è in uso, è necessario un adattatore di alimentazione 5 V/2 A per caricare completamente il proiettore.
- Quando il proiettore è in uso, utilizzare la porta USB A per alimentare altri dispositivi, ad es. dongle wireless, potrebbe impedire la carica completa della batteria del proiettore.

<sup>1</sup> Il tempo di carica può essere superiore a due ore se si utilizzano meno di 5 V/2 A.

# <span id="page-17-0"></span>**Collegamento a dispositivi esterni**

#### **Collegamento HDMI**

Collegare un'estremità di un cavo HDMI alla porta HDMI del dispositivo video. Quindi, collegare l'altra estremità del cavo alla porta **HDMI** (supporta HDCP 1.4/ HDMI 1.4) del proiettore.

#### **Collegamento USB**

Per usufruire di foto, musica e film, basta collegare una chiavetta USB alla porta **USB tipo A**. Per i formati file supportati, vedere [pagina 30](#page-29-1).

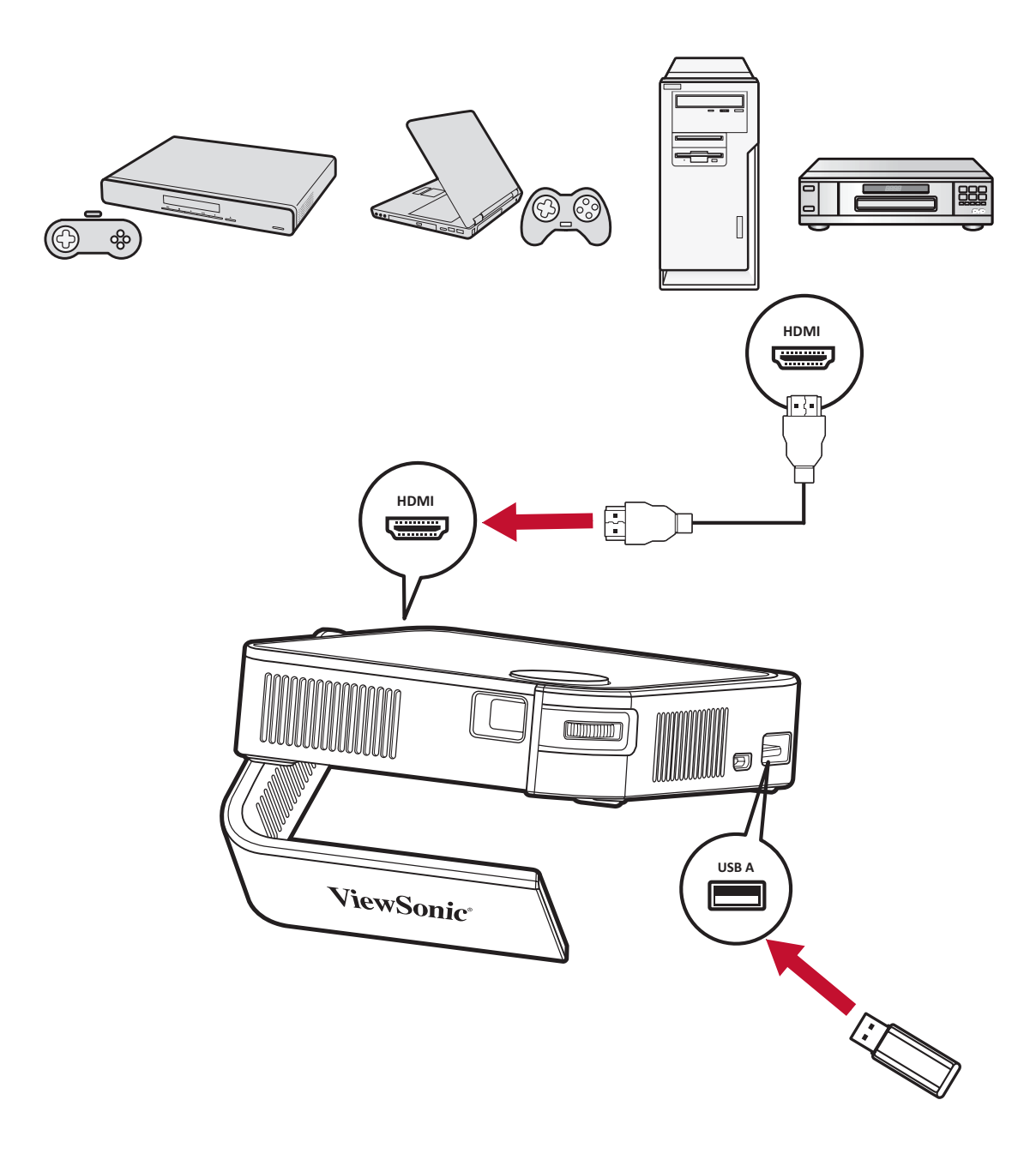

# <span id="page-18-0"></span>**Uso del proiettore**

# **Avvio del proiettore**

- **1.** Assicurarsi che il proiettore sia collegato a una fonte di alimentazione o che la batteria sia sufficientemente carica.
- **2.** Premere l'**interruttore di alimentazione** per accendere il proiettore. In alternativa, premere il tasti di **Power (alimentazione)** del telecomando.

![](_page_18_Picture_4.jpeg)

**3.** Spostare il supporto smart all'angolo di visione desiderato.

![](_page_18_Picture_6.jpeg)

**NOTA:** Se non è in uso, premere l'**interruttore di alimentazione** su Off. Se si utilizza solo il tasto di alimentazione del telecomando per spegnere, il proiettore entra in modalità standby e la batteria integrata consuma ancora un po' di energia.

# <span id="page-19-0"></span>**Regolazione dell'immagine proiettata**

#### **Regolazione dell'altezza del proiettore e dell'angolo di proiezione**

Il proiettore è dotato di un (1) supporto smart. Regolando il supporto varierà l'altezza del proiettore e l'angolo di proiezione verticale. Regolare con attenzione il supporto per spostare con precisione la posizione dell'immagine proiettata.

![](_page_19_Picture_3.jpeg)

#### **NOTA:**

- Se il proiettore non è collocato su una superficie piatta, oppure se lo schermo ed il proiettore non sono perpendicolari l'uno all'altro, l'immagine proiettata può diventare di forma trapezoidale. Tuttavia, la funzione "Auto Vertical Keystone" (Correzione keystone verticale) correggerà il problema in automatico.
- Se consiglia di non utilizzare il supporto smart a 90°.

![](_page_19_Picture_7.jpeg)

#### <span id="page-20-0"></span>**Regolazione della messa a fuoco**

Per regolare la messa a fuoco dell'immagine sullo schermo, spostare lentamente la ghiera di messa a fuoco avanti e indietro.

![](_page_20_Figure_2.jpeg)

### <span id="page-21-0"></span>**Spegnimento del proiettore**

**1.** Premendo l'**interruttore di alimentazione** del proiettore o il tasto di **Power (alimentazione)** del telecomando, appare il seguente messaggio di conferma:

![](_page_21_Picture_2.jpeg)

- **2.** Premere di nuovo l'**interruttore di alimentazione** o il tasto di **Power (alimentazione)** del telecomando per spegnere il proiettore. Per annullare, premere un altro tasto del telecomando.
	- **NOTA:** Se non è in uso, premere l'**interruttore di alimentazione** su Off. Se si utilizza solo il tasto di alimentazione del telecomando per spegnere, il proiettore entra in modalità standby e la batteria integrata consuma ancora un po' di energia.

# <span id="page-22-0"></span>**Funzionamento del proiettore**

Questa sezione presenta la **Schermata iniziale** e i relativi menu.

# **Schermata iniziale**

La **Schermata iniziale** viene visualizzata all'avvio del proiettore. Per spostare nella **Schermata iniziale**, è sufficiente utilizzare i tasti direzionali sul telecomando. È possibile tornare alla **Schermata iniziale** principale in qualsiasi momento premendo il tasto **Home** sul telecomando.

![](_page_22_Picture_4.jpeg)

![](_page_22_Picture_102.jpeg)

**NOTA:** Modalità immagine e Rapporto non possono essere regolati sulla Schermata iniziale.

<sup>1</sup> Una chiavetta USB con i supporti pertinenti deve essere collegata al proiettore per poter essere utilizzata.

# <span id="page-23-0"></span>**Operazioni del menu**

#### **Foto**

Visualizzare file immagine sulla chiavetta USB.

**1.** Utilizzando i tasti direzionali del telecomando, selezionare **Photo (Foto)** e premere **OK**.

![](_page_23_Picture_4.jpeg)

**2.** Utilizzare i tasti direzionali per spostarsi tra le cartelle/i file. Quando si trova il file immagine desiderato, premere il tasto **OK** per aprirlo e visualizzarlo.

![](_page_23_Picture_6.jpeg)

#### <span id="page-24-0"></span>**Musica**

Visualizzare e riprodurre musica dalla chiavetta USB.

**1.** Utilizzando i tasti direzionali del telecomando, selezionare **Music (Musica)** e premere **OK**.

![](_page_24_Figure_3.jpeg)

**2.** Utilizzare i tasti direzionali per spostarsi tra le cartelle/i file. Quando si trova il file musicale preferito, premere il tasto **OK**.

![](_page_24_Figure_5.jpeg)

**3.** Il lettore multimediale si apre e riproduce il file musicale.

![](_page_25_Picture_29.jpeg)

**NOTA:** Se il file audio include la copertina dell'album, viene visualizzato sul lato destro dello schermo.

#### <span id="page-26-0"></span>**Film**

Visualizzare e riprodurre video dalla chiavetta USB.

**1.** Utilizzando i tasti direzionali del telecomando, selezionare **Movies (Film)** e premere **OK**.

![](_page_26_Figure_3.jpeg)

**2.** Utilizzare i tasti direzionali per spostarsi tra le cartelle/i file. Quando si trova il file video preferito, premere il tasto **OK**.

![](_page_26_Picture_5.jpeg)

**3.** Il lettore multimediale si apre e riproduce il file video.

![](_page_27_Picture_1.jpeg)

#### **NOTA:**

- Durante la riproduzione, premere il tasto **OK** per accedere alla barra di controllo multimediale.
- La colonna sonora audio e i sottotitoli non sono supportati.

#### <span id="page-28-0"></span>**Come utilizzare i tasti della barra di controllo multimediale**

I tasti della barra di controllo multimediale saranno visualizzati a schermo se si seleziona l'apertura di file di video, musica o foto.

![](_page_28_Picture_124.jpeg)

#### **NOTA:**

#### **Suggerimenti per l'uso di USB**

Quando si utilizza un dispositivo USB in lettura e/o memorizzazione tenere presente che:

- **1.** Alcuni dispositivi di archiviazione USB potrebbero non essere compatibili.
- **2.** Se si utilizza una prolunga USB, il dispositivo USB potrebbe non essere riconosciuto.
- **3.** Utilizzare solo dispositivi di memoria USB formattati con file system Windows FAT32 o NTFS.
- **4.** Occorre più tempo per caricare file più grandi.
- **5.** I dati sui dispositivi di archiviazione USB possono danneggiarsi o andare persi. Eseguire il backup dei file importanti.

#### <span id="page-29-1"></span><span id="page-29-0"></span>**Formati dei file supportati**

![](_page_29_Picture_207.jpeg)

#### <span id="page-30-0"></span>**HDMI**

Proiettare i contenuti dal lettore multimediale, PC o altro dispositivo compatibile HDMI.

![](_page_30_Picture_2.jpeg)

- **1.** Collegare il lettore multimediale, il PC o un altro dispositivo compatibile HDMI al proiettore tramite un cavo HDMI.
- **2.** Utilizzando i tasti direzionali del telecomando, selezionare **HDMI** e premere **OK**.
- **3.** In modalità HDMI, Impostazioni immagine e Impostazioni di base possono essere regolati premendo il tasto **Settings (Impostazioni) [ ]** del telecomando.
	- **NOTA:** Se non viene emesso alcun segnale nell'ingresso HDMI per 20 minuti, il sistema si spegne automaticamente.

#### **Setting (Impostazioni)**

In **Setting (Impostazione)**, è possibile regolare Impostazioni immagine e Impostazioni di base, aggiornare il firmware e visualizzare informazioni.

**1.** Utilizzando i tasti direzionali del telecomando, selezionare **Setting (Impostazione)** e premere **OK**.

![](_page_31_Figure_3.jpeg)

**2.** Utilizzare i tasti **Su** e **Giù** per selezionare l'opzione desiderata e premere **OK**. Quindi, utilizzare i tasti **Sinistra** e **Destra** o il tasto **OK** per eseguire le regolazioni o le selezioni.

![](_page_31_Picture_124.jpeg)

# <span id="page-32-0"></span>**Impostazioni - Struttura ad albero dell'OSD**

![](_page_32_Picture_96.jpeg)

| Menu principale       | <b>Menu secondario</b>                         | <b>Opzioni del menu</b> |  |
|-----------------------|------------------------------------------------|-------------------------|--|
| <b>Basic Settings</b> | Language (Lingua) <sup>1</sup>                 | English                 |  |
| (Impostazioni di      |                                                | Deutsch                 |  |
| base)                 |                                                | Français                |  |
|                       |                                                | Español                 |  |
|                       |                                                | Italiano                |  |
|                       |                                                | <b>Norsk</b>            |  |
|                       |                                                | Português               |  |
|                       |                                                | Russian                 |  |
|                       |                                                | 繁體中文                    |  |
|                       |                                                | 簡體中文                    |  |
|                       |                                                | 日本語                     |  |
|                       |                                                | 韓語                      |  |
|                       |                                                | Swedish                 |  |
|                       |                                                | Dutch                   |  |
|                       |                                                | Turkish                 |  |
|                       |                                                | Czech                   |  |
|                       |                                                | Thai                    |  |
|                       |                                                | Polish                  |  |
|                       |                                                | Finnish                 |  |
|                       |                                                | Arabic                  |  |
|                       |                                                | Indonesian              |  |
|                       |                                                | Hindi                   |  |
|                       |                                                | Vietnamese              |  |
|                       | Projector Projection                           | <b>Front Table</b>      |  |
|                       | (Proiezione proiettore)                        | (Anteriore tavolo)      |  |
|                       |                                                | <b>Front Ceiling</b>    |  |
|                       |                                                | (Front. soffitto)       |  |
|                       |                                                | <b>Rear Table</b>       |  |
|                       |                                                | (Poster. tavolo)        |  |
|                       |                                                | <b>Rear Ceiling</b>     |  |
|                       |                                                | (Posteriore soffitto)   |  |
|                       | Keystone (Trapezio)                            | $(-/+, -40^{\circ}40)$  |  |
|                       | Auto Keystone                                  | On                      |  |
|                       | (Keystone automatico)                          | Off                     |  |
|                       | Light Source Level                             | Full (Pieno)            |  |
|                       | (Livello sorgente<br>luminosa)                 | Eco                     |  |
|                       | Reset to Factory Default                       | Yes (Sì)                |  |
|                       | (Ripristina valori<br>predefiniti di fabbrica) | No (Numero)             |  |

<sup>1</sup> Il supporto della lingua varia in base alla regione. Se alcune delle lingue non vengono visualizzate nell'elenco delle lingue, il carattere per quelle lingue non viene visualizzato correttamente.

![](_page_34_Picture_32.jpeg)

### <span id="page-35-0"></span>**Menu di impostazione dell'immagine**

![](_page_35_Picture_127.jpeg)

![](_page_36_Picture_75.jpeg)

![](_page_37_Picture_118.jpeg)

adattare la risoluzione originale del proiettore sulla sua larghezza orizzontale. Questa opzione è adatta per le immagini che non hanno proporzioni 4:3 né 16:9, ma si vuole usare la maggior parte dello schermo senza alterare le proporzioni dell'immagine.

#### **4:3**

Ridimensiona un'immagine per visualizzarla al centro dello schermo con proporzioni 4:3. Questa opzione è la più adatta per immagini 4:3 come quelle di monitor PC, TV a definizione standard e film DVD 4:3, in quanto possono essere visualizzate senza alterare le proporzioni.

#### **16:9**

Ridimensiona un'immagine per visualizzarla al centro dello schermo con proporzioni 16:9. Adatto a immagini con rapporto d'aspetto già in 16:9, come le TV in alta definizione.

#### <span id="page-38-0"></span>**Menu Impostazioni di base**

![](_page_38_Picture_174.jpeg)

#### **Information (Informazioni)**

![](_page_38_Picture_175.jpeg)

#### <span id="page-39-0"></span>**Aggiornamento firmware**

Gli utenti possono aggiornare il firmware tramite USB.

**NOTA:** Non scollegare il cavo di alimentazione o USB durante l'aggiornamento.

#### **Aggiornamento firmware via USB**

**1.** Scaricare la versione più recente dal sito web di ViewSonic e copiare il file su un dispositivo USB.

**NOTA:** Formattazione USB: FAT32

**2.** Accendere il proiettore e collegare l'USB con il nuovo firmware.

![](_page_39_Picture_102.jpeg)

- **3.** Il sistema visualizza il messaggio di dialogo precedente.
- **4.** Una volta selezionato **Yes (Sì)**, sarà visualizzata una barra di avanzamento all'inizio del processo di aggiornamento.
- **5.** Una volta raggiunto il 100% il proiettore si riavvierà. Tutto il processo impiega circa cinque (5) minuti.
- **6.** Dopo aver aggiornato il firmware, sono necessari alcuni minuti per riavviare il proiettore.

#### <span id="page-40-0"></span>**Funzione Power Bank**

Il proiettore può inoltre fungere da power bank per il dispositivo mobile.

![](_page_40_Picture_2.jpeg)

Per caricare il dispositivo mobile:

- **1.** Spegnere il proiettore premendo l'**interruttore di alimentazione**.
- **2.** Utilizzare la **porta USB tipo A** del proiettore per il collegamento ad un dispositivo mobile.
- **3.** È possibile fornire una carica di 5 V/1 A al dispositivo mobile.

**NOTA:** La funzione Power Bank è disponibile solo con il proiettore spento.

# <span id="page-41-0"></span>**Appendice**

# **Specifiche**

![](_page_41_Picture_222.jpeg)

#### <span id="page-42-0"></span>**Dimensioni del proiettore**

110 mm (L) x 104 mm (H) x 27 mm (P)

![](_page_42_Figure_2.jpeg)

![](_page_42_Picture_3.jpeg)

# **Tabella temporizzazioni**

#### **Temporizzazione video HDMI**

![](_page_42_Picture_208.jpeg)

#### <span id="page-43-0"></span>**HDMI supporta timing computer**

![](_page_43_Picture_259.jpeg)

# <span id="page-44-0"></span>**Spie LED**

![](_page_44_Picture_33.jpeg)

# <span id="page-45-0"></span>**Glossario**

Questa sezione descrive il glossario standard dei termini usati in tutti i modelli di proiettore. Tutti i termini sono elencati in ordine alfabetico.

**NOTA:** Alcuni termini potrebbero non essere applicabili al proprio proiettore.

![](_page_45_Picture_3.jpeg)

#### **A Aspect Ratio (Rapporto)**

Fa riferimento al rapporto tra la larghezza e l'altezza dell'immagine.

#### **B Brightest Mode (Modalità luminosità massima)**

Massimizza la luminosità dell'immagine proiettata. Questa modalità è adatta ad ambienti dove occorre luminosità - elevata, come ad esempio l'uso del proiettore in ambienti ben illuminati.

#### **Brightness (Luminosità)**

Regola i livelli di luminosità dell'immagine su schermo

### **C Color (Colori)**

Regola la saturazione del colore.

#### **Color Temp (Temperatura colore)**

Permette di selezionare le impostazioni specifiche della temperatura colore per personalizzare ulteriormente l'esperienza di visione.

#### **Contrast (Contrasto)**

Regola la differenza tra lo sfondo dell'immagine (livello di nero) ed il primo piano (livello di bianco).

#### **F Focus (Messa a fuoco)**

Migliora manualmente la luminosità dell'immagine proiettata.

#### **H HDMI**

Interfaccia audio/video utilizzata per trasmettere video e audio tramite un singolo cavo.

#### **I Information (Informazioni)**

Permette di visualizzare la modalità di temporizzazione (input segnale video), il numero di modello del proiettore, il numero di serie, e l'URL del sito ViewSonic®.

#### **K Keystone (Trapezio)**

La distorsione di un'immagine provocata dalla proiezione su una superficie angolata.

#### **Light Source Level (Livello sorgente luminosa)**

Utilizzare la modalità Normale o Eco per regolare il livello di luminosità e il consumo elettrico.

# **M Movie Mode (Modalità Film)**

Una modalità immagine adatta a film per riprodurre film a colori, videoclip di telecamere digitali o video digitali da ingresso computer. Adatta ad ambienti a luminosità a ridotta.

![](_page_46_Picture_7.jpeg)

### **S Sharpness (Nitidezza)**

Consente di regolare la qualità dell'immagine.

# <span id="page-47-0"></span>**Risoluzione dei problemi**

Questa sezione descrive alcuni problemi comuni che potrebbero verificarsi durante l'utilizzo del proiettore.

![](_page_47_Picture_171.jpeg)

<sup>1</sup> Potrebbe essere necessario caricare prima la batteria per due (2) ore (5 V/2 A) se il dispositivo non viene utilizzato da molto tempo.

# <span id="page-48-0"></span>**Manutenzione**

#### **Precauzioni generali**

- Assicurarsi che il proiettore sia spento e che il cavo di alimentazione sia scollegato dalla presa di corrente.
- Non rimuovere alcuna parte dal proiettore. Rivolgersi a ViewSonic® o a un rivenditore se occorre sostituire una parte del proiettore.
- Non spruzzare mai o versare liquidi direttamente sulla scocca.
- Maneggiare il proiettore con cura, dato che su un proiettore di colore più scuro, se si consuma, è più facile notarne i segni rispetto a un proiettore di colore più chiaro.

#### **Pulizia dell'obiettivo**

- Rimuovere la polvere utilizzando una bomboletta di aria compressa.
- Se l'obiettivo non è ancora pulito, utilizzare un panno specifico per la pulizia degli obiettivi o inumidire un panno morbido con del detergente per obiettivi e pulire delicatamente la superficie.

**ATTENZIONE:** Non strofinare l'obiettivo con materiali abrasivi.

#### **Pulizia della scocca**

- Utilizzare un panno morbido, senza lanugine e asciutto per rimuovere sporcizia o polvere.
- Se la scocca non è ancora pulita, applicare una piccola quantità di detergente non abrasivo senza ammoniaca e senza alcool su un panno pulito, morbido e privo di lanugine; quindi pulire la superficie.

**ATTENZIONE:** Non utilizzare mai cera, alcool, benzene, solventi o altri detergenti chimici.

#### **Immagazzinamento del proiettore**

Se si intende riporre il proiettore per lunghi periodi di tempo:

- Assicurarsi la temperatura e l'umidità del luogo d'immagazzinamento rientrino nei limiti indicati.
- Ritrarre completamente il piedino di regolazione.
- Rimuovere le batterie dal telecomando.
- Imballare il proiettore nella confezione originale o equivalente.

#### **Disclaimer**

- ViewSonic® non consiglia di utilizzare detergenti a base di ammoniaca o alcool sull'obiettivo e sulla scocca del monitor. Alcuni detergenti chimici sono stati indicate come dannosi per l'obiettivo e/o la scocca del proiettore.
- ViewSonic® non si riterrà responsabile per danni derivanti dall'uso di detergenti a base di ammoniaca o alcool.

# <span id="page-49-0"></span>**Informazioni sulle normative e per la riparazione**

### **Informazioni sulla conformità**

Questa sezione tratta tutti i requisiti e le dichiarazioni relativi alle normative. Le applicazioni corrispondenti confermate devono fare riferimento alle etichette della targhetta e ai contrassegni pertinenti sull'unità.

#### **Dichiarazione di conformità FCC**

Questo dispositivo è conforme alla parte 15 delle norme FCC. Il funzionamento è soggetto alle seguenti due condizioni: (1) Questo dispositivo non può provocare interferenze dannose; (2) questo dispositivo deve accettare tutte le interferenze ricevute, incluse le interferenze che possono provocare operazioni indesiderate. Questa apparecchio è stato controllato e trovato conforme ai limiti di un dispositivo digitale di Classe B in base alla parte 15 delle normative FCC.

Questi limiti sono designati a fornire una protezione ragionevole da interferenze dannose in un'installazione privata. Questo apparecchio genera, utilizza e può irradiare energia di frequenza radio e, se non è installato ed utilizzato in accordo alle istruzioni, può causare interferenze dannose alle comunicazioni radio. Non c'è tuttavia garanzia che non si verifichino interferenze in installazioni particolari. Se questo apparecchio provoca interferenze dannose alla ricezione radiofonica o televisiva, che possono essere determinate accendendo o spegnendo l'apparecchio, si invita l'utente a cercare di correggere l'interferenza adottando una o più delle seguenti misure:

- Riorientare o riposizionare l'antenna di ricezione.
- Aumentare la distanza tra l'attrezzatura ed il ricevitore.
- Collegare l'attrezzatura ad una presa di corrente su un circuito diverso da quello al quale è collegato il ricevitore.
- Consultare il rivenditore o un tecnico specializzato radio/TV per assistenza.

**Avviso:** Si avvisa che modifiche o alterazioni non espressamente approvate dalla parte responsabile della conformità potrebbero annullare l'autorizzazione dell'utente a utilizzare l'apparecchio.

#### <span id="page-50-0"></span>**Conformità CE per i paesi europei**

Il dispositivo è conforme ai requisiti della Direttiva 2014/30/UE EMC e della CE Il dispositivo e comones de presione.

#### **Le informazioni che seguono sono solo per gli stati membri dell'Unione Europea:**

Il marchio mostrato sulla destra è conforme alla Direttiva 2012/19/EC WEEE (Waste Electrical and Electronic Equipment). Il marchio indica il requisito di NON smaltire l'apparecchiatura come rifiuto urbano indifferenziato, ma di utilizzare il servizio di raccolta e smaltimento secondo le leggi locali.

![](_page_50_Picture_4.jpeg)

#### <span id="page-51-0"></span>**Dichiarazione di conformità RoHS2**

Questo prodotto è stato progettato e fabbricato in conformità alla direttiva 2011/65/UE del Parlamento europeo e del Consiglio sulla restrizione dell'uso di determinate sostanze pericolose nelle apparecchiature elettriche ed elettroniche (direttiva RoHS2) ed è ritenuto conforme alla concentrazione massima di valori emessi dal Comitato tecnico europeo di adeguamento (TAC) come illustrato di seguito:

![](_page_51_Picture_197.jpeg)

#### **Alcuni componenti dei prodotti sopra indicati sono esenti ai sensi dell'allegato III delle direttive RoHS2 come indicato di seguito. Esempi di componenti esenti sono:**

- Mercurio in lampade fluorescenti a catodo freddo e lampade fluorescenti ad elettrodi esterni (CCFL ed EEFL) per scopi speciali che non eccedano (per lampada):
	- » Lunghezza corta (500 mm):3,5 mg al massimo per lampada.
	- » Lunghezza media (> 500 mm e 1.500 mm):5 mg al massimo per lampada.
	- » Lunghezza lunga (> 1.500 mm):13 mg al massimo per lampada.
- Piombo in vetro di tubi catodici.
- Piombo in vetro di tubi fluorescenti non superiore a 0,2% in peso.
- Piombo come elemento di lega in alluminio contenente fino allo 0,4% di piombo in peso.
- Lega di rame contenente fino al 4% di piombo in peso.
- Piombo in saldature ad alta temperatura di fusione (cioè leghe a base di piombo contenenti almeno l'85% di piombo in peso).
- Componenti elettrici ed elettronici contenenti piombo in vetro o ceramica diversa dalla ceramica dielettrica in condensatori, ad es. dispositivi piezoelettronici, o in un composto a matrice di vetro o ceramica.

#### <span id="page-52-0"></span>**Restrizione indiana sulle sostanze pericolose**

Dichiarazione di restrizione sulle sostanze pericolose (India). Questo prodotto è conforme alla "Regola E-waste India 2011" e proibisce l'uso di piombo, mercurio, cromo esavalente, bifenili polibromurati o eteri di difenile polibromurato in concentrazioni superiori allo 0,1% in peso e allo 0,01% in peso di cadmio, ad eccezione delle esenzioni stabilite nella Tabella 2 della Regola.

#### **Telecomando:**

Gli elementi della salvaguardia istruttiva devono essere i seguenti:

- elemento 1a: non disponibile
- elemento 2: "Non ingerire la batteria, pericolo di ustioni chimiche" o una dicitura equivalente
- elemento 3:
	- » il testo seguente o equivalente
	- » [Il telecomando in dotazione con] Questo prodotto contiene una batteria a moneta/bottone.
	- » Se la batteria a moneta/a bottone viene ingerita, può causare gravi ustioni interne in appena 2 ore e può provocare il decesso.
- elemento 4:
	- » il testo seguente o equivalente
	- » Tenere le batterie nuove e usate lontano dai bambini.
	- » Se il vano batterie non si chiude in modo sicuro, cessare di utilizzare il prodotto e tenerlo lontano dalla portata dei bambini.
	- » Se si ritiene che le batterie possano essere state ingerite o siano all'interno di una parte del corpo, consultare immediatamente un medico.

#### **Batteria:**

- temperature estreme alte o basse a cui una batteria può essere soggetta durante l'uso, la conservazione o il trasporto; e bassa pressione dell'aria ad alta quota.
- sostituzione di una batteria con un tipo errato che può vanificare una protezione (ad esempio, in caso di alcuni tipi di batterie al litio);
- smaltimento di una batteria nel fuoco o in un forno caldo o schiacciamento o taglio meccanico di una batteria, che può provocare un'esplosione;
- lasciare una batteria in un ambiente circostante a temperatura estremamente elevata che può provocare un'esplosione o la perdita di liquidi o gas infiammabili;
- una batteria soggetta a una pressione dell'aria estremamente bassa che può provocare un'esplosione o una perdita di liquido o gas infiammabili.

#### <span id="page-53-0"></span>**Smaltimento del prodotto alla fine della vita utile del prodotto**

ViewSonic® rispetta l'ambiente e si impegna a lavorare e vivere in modo ecologico. Grazie di far parte di Smarter, Greener Computing. Visitare il sito web ViewSonic® per saperne di più.

#### **USA e Canada:**

<http://www.viewsonic.com/company/green/recycle-program/>

#### **Europa:**

<http://www.viewsoniceurope.com/eu/support/call-desk/>

#### **Taiwan:**

<https://recycle.epa.gov.tw/>

### <span id="page-54-0"></span>**Informazioni sul Copyright**

Copyright© ViewSonic® Corporation, 2020. Tutti i diritti riservati.

Macintosh e Power Macintosh sono marchi registrati di Apple Inc.

Microsoft, Windows e il logo Windows sono marchi registrati di Microsoft Corporation negli Stati Uniti e in altri paesi.

ViewSonic ed il logo con i tre uccelli, OnView, ViewMatch, and ViewMeter sono marchi registrati di ViewSonic® Corporation.

VESA è un marchio registrato della Video Electronics Standards Association. DPMS, DisplayPort e DDC sono marchi registrati di VESA.

ENERGY STAR® è un marchio registrato dell'EPA (Environmental Protection Agency) statunitense.

In qualità di partner di ENERGY STAR®, ViewSonic® Corporation ha stabilito che questo prodotto soddisfa le linee guida di ENERGY STAR® per l'efficienza energetica.

**Limitazione delle responsabilità:** ViewSonic® Corporation non può essere ritenuta responsabile per gli errori tecnici o di stampa qui contenuti oppure per omissioni; né per i danni accidentati o conseguenti risultanti dalla fornitura di questo materiale, o dalle prestazioni od uso di questo prodotto.

Nell'interesse di continuare a migliore il prodotto, ViewSonic® Corporation si riserva il diritto di modificare senza preavviso le specifiche del prodotto. Le informazioni di questo documento possono cambiare senza preavviso.

Nessuna parte di questo documento può essere copiata, riprodotta o trasmessa tramite qualsiasi mezzo, per qualsiasi scopo, senza previa autorizzazione scritta di ViewSonic® Corporation.

M1\_Mini\_UG\_ITL\_1b\_20200721

#### <span id="page-55-0"></span>**Servizio assistenza**

Per supporto tecnico o assistenza sul prodotto, consultare la tabella sottostante o contattare il rivenditore.

![](_page_55_Picture_127.jpeg)

Sarà necessario il numero di serie del prodotto.

![](_page_55_Picture_128.jpeg)

#### **Garanzia limitata**

Proiettore ViewSonic®

#### <span id="page-56-0"></span>**Cosa copre la garanzia:**

ViewSonic® garantisce che i suoi prodotti sono esenti da difetti di materiale e lavorazione, in caso di uso normale, durante il periodo di garanzia. Se un prodotto si rivela difettoso nei materiali o nella lavorazione durante il periodo di garanzia, ViewSonic®, a sua esclusiva discrezione, riparerà o sostituirà il prodotto con un prodotto simile. La sostituzione del prodotto o delle parti possono includere parti o componenti rigenerati o ricondizionati.

#### **Garanzia generale limitata di tre (3) anni:**

Soggetta ad un (1) ulteriore anno di garanzia limitata come indicato di seguito per Nord e Sud America. Tre (3) anni di garanzia per tutti i componenti esclusa la lampada, tre (3) anni per la manodopera e un (1) anno per la lampada originale a partire dalla data del primo acquisto.

Altre regioni o Paesi: Rivolgersi al proprio rivenditore locale o a un ufficio ViewSonic® per le informazioni sulla garanzia.

#### **Un (1) anno di garanzia limitata per utilizzo intensivo:**

In caso di utilizzo intensivo, dove si intendono tra gli altri oltre quattordici (14) ore di uso medio del proiettore al giorno, per Nord e Sud America: Un (1) anno di garanzia per tutti i componenti esclusa la lampada, un (1) anno per la manodopera e novanta (90) giorni per la lampada originale a partire dalla data del primo acquisto; per l'Europa: Un (1) anno di garanzia per tutti i componenti esclusa la lampada, un (1) anno per la manodopera e novanta (90) giorni per la lampada originale a partire dalla data del primo acquisto. Altre regioni o Paesi: Rivolgersi al proprio rivenditore locale o a un ufficio ViewSonic® per le informazioni sulla garanzia. La garanzia della lampada è soggetta a termini e condizioni, verifiche e accettazione. Si applica solo alle lampade installate dal produttore. Tutte le lampade accessorie acquistate separatamente sono garantite per 90 giorni.

#### **Chi protegge la garanzia:**

Questa garanzia è valida unicamente per il primo acquirente.

#### **Cosa non copre la garanzia:**

- **1.** Qualsiasi prodotto su cui il numero di serie è stato rovinato, modificato o rimosso.
- **2.** Danni, deterioramento o malfunzionamento derivanti da:
	- » Incidente, uso improprio, negligenza, incendio, acqua, fulmini o altri eventi naturali, modifiche non autorizzate del prodotto o mancata osservanza delle istruzioni fornite con il prodotto.
	- » Il funzionamento al di fuori delle specifiche del prodotto.
	- » Il funzionamento del prodotto per usi diversi da quello normalmente previsto o in condizioni non considerate normali.
	- » Riparazioni o tentativi di riparazione da parte di persone non autorizzate da ViewSonic®.
	- » Eventuali danni al prodotto dovuti alla spedizione.
	- » Rimozione o installazione del prodotto.
	- » Cause esterne al prodotto, come fluttuazioni di energia elettrica o guasti.
	- » Uso di materiali di consumo o parti che non soddisfano le specifiche di ViewSonic.
	- » Normale usura.
	- » Qualsiasi altra causa che non riguarda un difetto del prodotto.
- **3.** Rimozione, installazione e costi del servizio di installazione.

#### **Come accedere all'assistenza:**

- **1.** Per informazioni sulla ricezione del servizio in garanzia, contattare l'assistenza clienti ViewSonic® (fare riferimento alla pagina "Supporto clienti"). Sarà necessario fornire il numero di serie del prodotto.
- **2.** Per ottenere la riparazione in garanzia, è necessario fornire: (a) lo scontrino di vendita originale e con data, (b) il nome dell'utente, (c) l'indirizzo, (d) una descrizione del problema, e (e) il numero di serie del prodotto.
- **3.** Portare o spedire il prodotto, con spese di trasporto prepagate, nel contenitore originale ad un centro di assistenza ViewSonic® autorizzato o a ViewSonic®.
- **4.** Per ulteriori informazioni o per il nome del centro di assistenza ViewSonic® più vicino, contattare ViewSonic®.

#### **Limitazione delle garanzie implicite:**

Non sono presenti garanzie, esplicite o implicite, che si estendano oltre la descrizione ivi contenuta, inclusa la garanzia implicita di commerciabilità e idoneità per uno scopo particolare.

#### **Esclusione di danni:**

La responsabilità di ViewSonic è limitata al costo di riparazione o sostituzione del prodotto. ViewSonic® non si riterrà responsabile per:

- **1.** Danni ad altre proprietà causati da eventuali difetti del prodotto, danni derivanti da disagi, mancato utilizzo del prodotto, perdita di tempo, perdita di profitti, perdita di opportunità di affari, perdita di avviamento, interferenze con i rapporti commerciali o altre perdite commerciali, anche se si è stati avvisati della possibilità di tali danni.
- **2.** Eventuali altri danni, incidentali, consequenziali o di altro tipo.
- **3.** Qualsiasi reclamo nei confronti del cliente da un'altra controparte.

#### **Effetto della legislazione:**

La presente garanzia conferisce diritti legali specifici a cui possono aggiungersi ulteriori diritti che variano a seconda delle autorità locali. Alcuni governi locali non consentono limitazioni alle garanzie implicite e/o non consentono l'esclusione di danni incidentali o consequenziali, pertanto le limitazioni e le esclusioni di cui sopra potrebbero non essere applicabili all'utente.

#### **Vendite al di fuori degli Stati Uniti e del Canada:**

Per informazioni sulla garanzia e sull'assistenza dei prodotti ViewSonic® venduti al di fuori degli Stati Uniti e del Canada, contattare ViewSonic® o il rivenditore ViewSonic® locale.

Il periodo di garanzia per questo prodotto nella Cina continentale (Hong Kong, Macao e Taiwan esclusi) è soggetto ai termini e alle condizioni della scheda di garanzia di manutenzione.

Per gli utenti in Europa e in Russia, i dettagli completi sulla garanzia sono disponibili all'indirizzo:<http://www.viewsonic.com/eu/>Sotto "Informazioni su supporto/ garanzia".

Modello termini di garanzia del proiettore VSC\_TEMP\_2005

![](_page_59_Picture_0.jpeg)